# Instructions for Supplier's Agent License Renewal

e-File

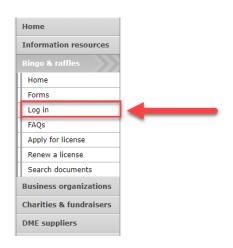

#### **Bingo and Raffles**

Attention: The Colorado General Assembly recently relocated the Bingo and Raffles Law from Article 12 to Article 24 in the Colorado Revised Statutes. The Colorado Secretary of State's office is in the process of updating existing website references. In the meantime, please use this Excel table to see <u>corresponding statutory references (XLSX)</u>.

## e-File Renew a license | Instructions (PDF) Quarterly report | Instructions (PDF) If your organization has never been licensed, Apply for a new license | Instructions (PDF) For all forms and instructions, see the forms list

#### **Advisory Board**

- · Board members and schedule
- Advisory Board meeting minutes
   Help shape Colorado's bingo-raffle rules

#### Tools & resources

- 2017 Bingo market study (PPTX)
- 2013 Bingo market study
- Bingo toolkit
- Charitable gaming financial reports
- Fee schedule

Navigate to the Bingo-Raffles Home Page and Log in to your account.

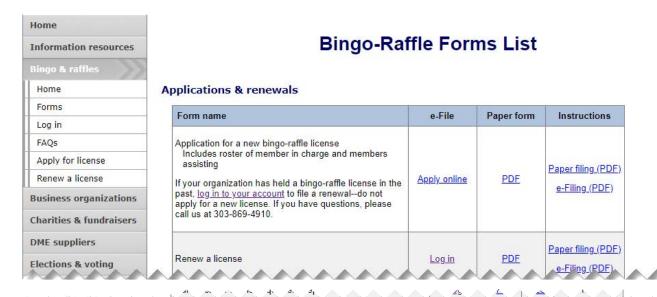

#### Suppliers

| Form name                                               | e-File        | Paper | r form | Instructions |
|---------------------------------------------------------|---------------|-------|--------|--------------|
| Application for a bingo raffle supplier license         | Apply online  | n/a   | n/a    | PDF          |
| Renew a supplier license                                | <u>Log in</u> | n/a   | n/a    | PDF          |
| Application for a bingo raffle supplier's agent license | Apply online  | n/a   | n/a    | PDF          |
| Renew a supplier's agent license                        | <u>Log in</u> | n/a   | n/a    | n/a          |
| Supplier licensee quarterly report                      | Log in        | PDF   | XLS    | n/a          |

Cohiphint

- Alternatively, you can login from the Bingo-Raffle Forms List page.
- Scroll down the Forms List page until you reach the Supplier's section.
- Select "Log in" next to Renew a supplier's agent license in the Supplier's box.

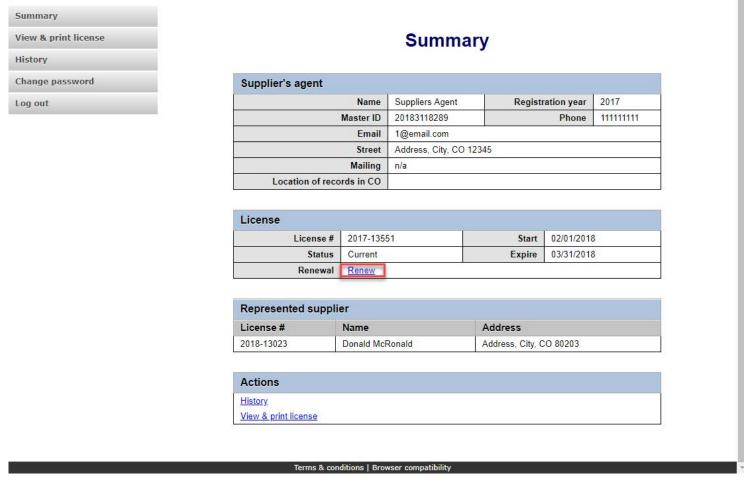

- When you login you should see your Summary page.
- Select the "Renew" link.

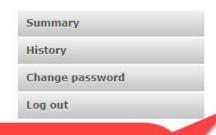

You <u>must</u> pay online at the end of the registration process

#### Bingo-Raffle Supplier's Agent Renewal

Your renewal must be filed and paid for online with a credit card or prepaid account.

Both the agent and the supplier or chief executive officer of the supplier must be present for the signing of this application.

If applicable, you must attach a detailed explanation of the facts and circumstances concerning any conviction for a felony, theft by deception, gambling-related offense within more than the previous ten years. This applies to owners, officers, directors, partners, members or associates.

#### Tips for attachments

You can attach .jpg, .gif, .png, or .tif image files, or PDF files.

Multiple files can be uploaded. Combined size of all files must be 4 MB or less. 1 MB = 1024 KB

Make sure to have any documents you need before continuing your registration

If you need to attach documents, make sure they are ready before you continue.

Continue

Terms & conditions | Browser compatibility

- Review all of the information on this page.
- You will need to pay online at the end of the renewal.
- Once you are ready, select "Continue".

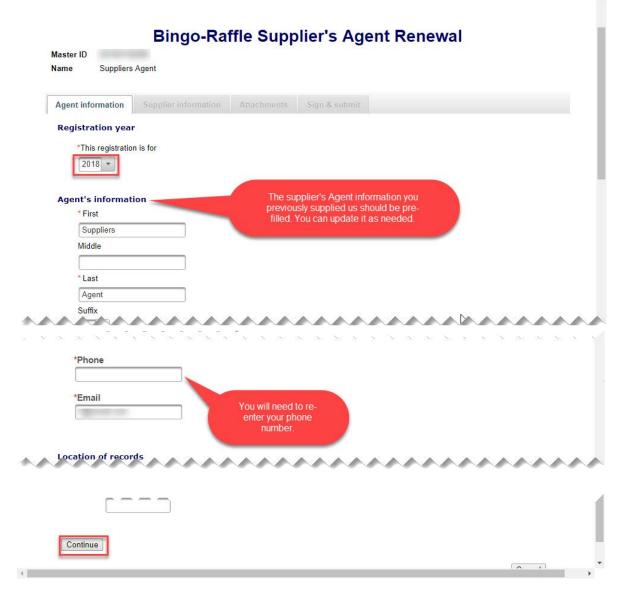

- Supplier's Agent information
- All previously provided information should be pre-filled. You can update information as needed.
- You will need to re-enter your phone number.
- Once you are ready, select "Continue".

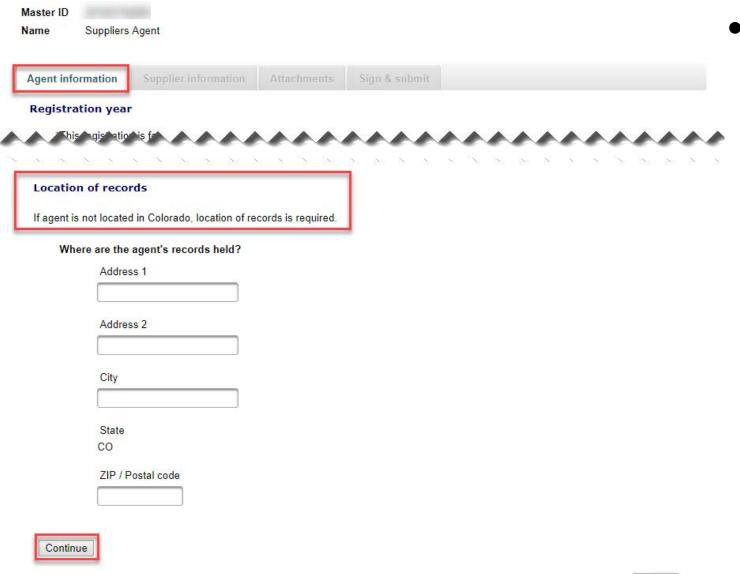

#### Location of Records

- All location of record information previously filled in should be pre-filled. You can update the information as needed. Remember that an out of state Supplier's Agent needs an in state location of record.
- Once you are ready, select "Continue".

Cancel

#### Bingo-Raffle Supplier's Agent Renewal Master ID Suppliers Agent Name Agent information Supplier information Sign & submit Attachments Supplier The represented supplier is: License # Name Donald McRonald Address Address City. CO 80203 United States Phone 123-456-7890 Email Continue Cancel

#### Supplier information

- The supplier information tab displays the supplier's details that you are acting as an agent. You cannot change the supplier.
- Click "Continue" to move to the Attachments tab.

- Attachments
- Previously entered attachments will NOT appear.
- If you need to add a file you can do so, otherwise, you can select "Continue".
- To add a file, select "Add a file".

#### Bingo-Raffle Supplier's Agent Renewal

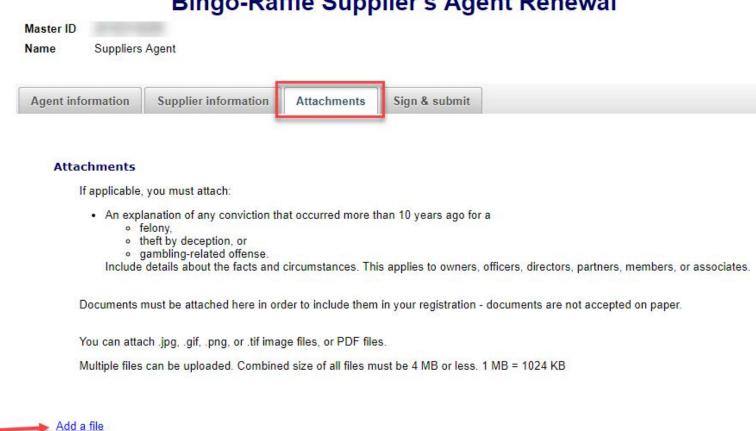

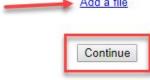

Add a File

|                                                              | Add a File                                                                                   |  |
|--------------------------------------------------------------|----------------------------------------------------------------------------------------------|--|
|                                                              | Browse for your file, select it, and type in a description.                                  |  |
|                                                              | Combined size of all files must be 4 MB or less. 1 MB = 1024 KB.                             |  |
|                                                              | You can attach .jpg, .gif, .png, or .tif image files, or PDF files.                          |  |
| Attach file will not appear<br>until you have chosen a file. | Choose File PDF Upload.pdf  Description*  Renewal Files  Example: Proof of existence  Cancel |  |

- You will need to choose a file by selecting "Choose File".
- Add a Description.
- "Attach file" will appear once you have chosen a file and added a description. Select "Attach File".

Attachments continued

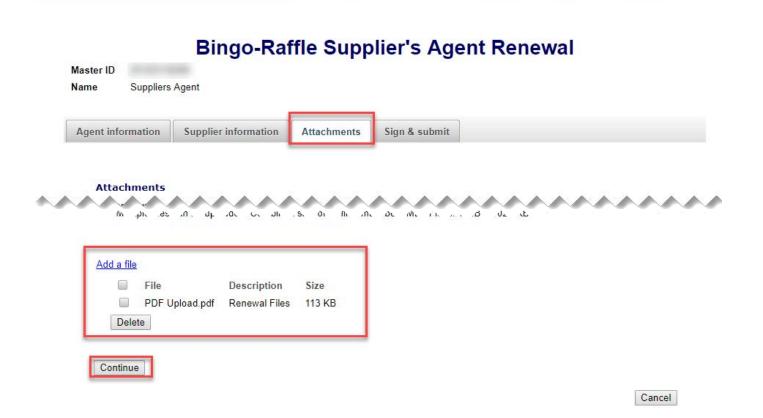

- If you need to add or remove files you can do so.
- Once all files have been added, select "Continue".

- Sign & submit
- Review the Filer's information section and fill in all required information.
- You will be given an opportunity to review your submission in the next step.
- When you are ready, select "Continue".

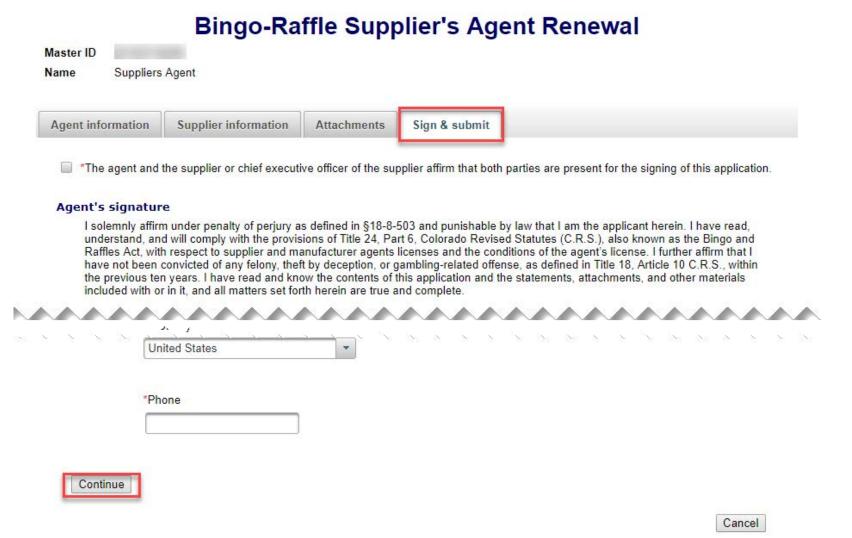

- Review Renewal and Continue to Payment
- This is a review page only. If you need to make changes select "Back" to correct your renewal.
- If your renewal is correct, select "Pay now".

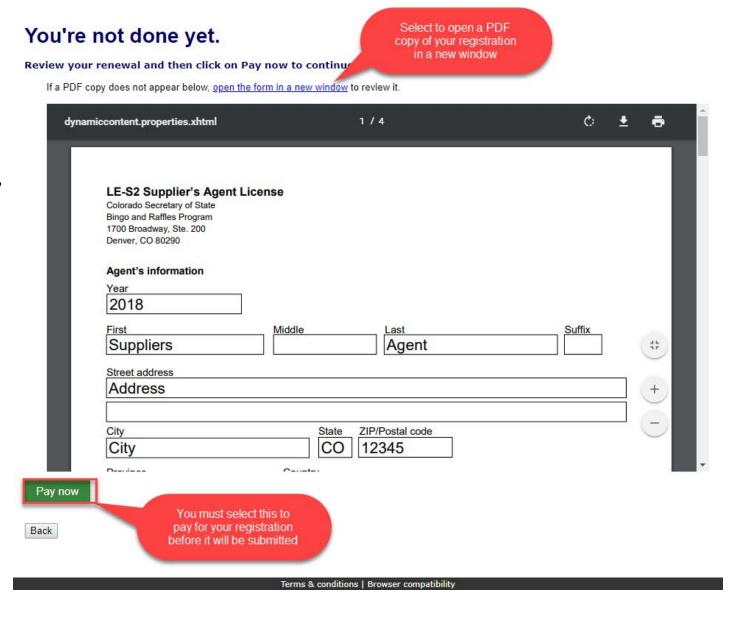

Payment

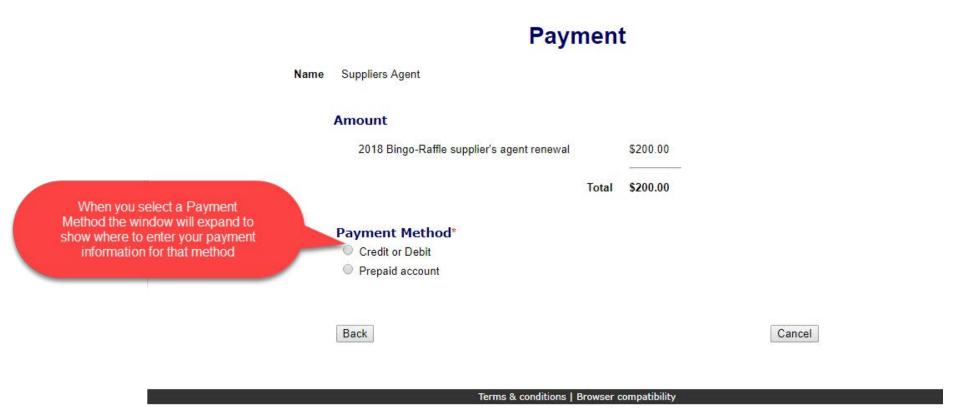

- You may pay with Credit or Debit or Prepaid Account.
- Select your "Payment Method".
- Enter your payment information and select "Pay now".

- Receipt
- Your license renewal has been submitted for review.
- You can print your receipt or send an email of your receipt to an email address of your choice.

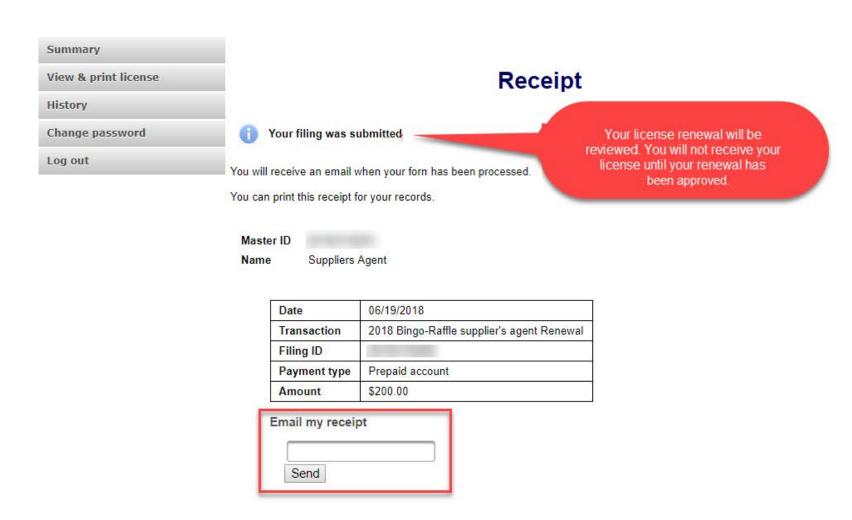

Terms & conditions | Browser compatibility

## Status/Notifications e-File

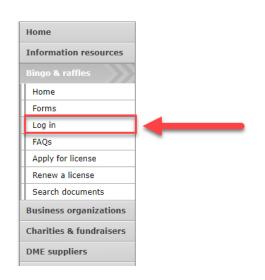

#### Bingo and Raffles

Attention: The Colorado General Assembly recently relocated the Bingo and Raffles Law from Article 12 to Article 24 in the Colorado Revised Statutes. The Colorado Secretary of State's office is in the process of updating existing website references. In the meantime, please use this Excel table to see <a href="corresponding statutory references">corresponding statutory references</a> (XLSX).

#### e-File

Renew a license | Instructions (PDF)

Quarterly report | Instructions (PDF)

If your organization has never been licensed,

Apply for a new license | Instructions (PDF)

For all forms and instructions, see the forms list

#### **Advisory Board**

- · Board members and schedule
- · Advisory Board meeting minutes
- Help shape Colorado's bingo-raffle rules

#### Tools & resources

- · 2017 Bingo market study (PPTX)
- 2013 Bingo market study
- Bingo toolkit
- Charitable gaming financial reports
- Fee schedule

- Select "Log in" from the Bingo and Raffles Homepage.
- Log in to your account.

#### Pending

- Your renewal is being reviewed.
- You will receive an email once the submission has been processed.

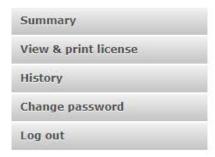

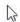

| Supplier's agent          |                   |                   |            |
|---------------------------|-------------------|-------------------|------------|
| Name                      | Suppliers Agent   | Registration year | 2017       |
| Master ID                 |                   | Phone             | 1111111111 |
| Email                     |                   |                   |            |
| Street                    | Address, City, CO | 12345             |            |
| Mailing                   | n/a               |                   |            |
| Location of records in CO |                   |                   |            |

| icense    |                                                                                                    |        |            |
|-----------|----------------------------------------------------------------------------------------------------|--------|------------|
| License # | Town State of the Control of the Control of the Con | Start  | 02/01/2018 |
| Status    | Current                                                                                                    | Expire | 03/31/2018 |
| Renewal   | Not available. License pending.                                                                                                    |        |            |

| Represented | supplier        |                         |
|-------------|-----------------|-------------------------|
| License #   | Name            | Address                 |
|             | Donald McRonald | Address, City, CO 80203 |

| Actions              |  |
|----------------------|--|
| <u>History</u>       |  |
| View & print license |  |

- Pending Fix and resubmit
- Your renewal was rejected and an email was sent to you with reasons why.
- You will need to select "Fix and resubmit" to correct your renewal and resubmit it.
- You will not need to pay again.

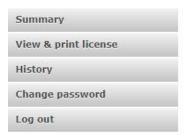

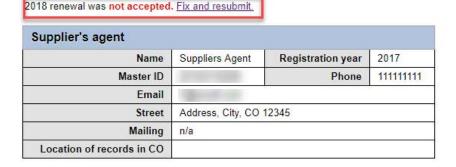

| icense    |                                 |        |            |
|-----------|---------------------------------|--------|------------|
| License # | 2017-                           | Start  | 02/01/2018 |
| Status    | Current                         | Expire | 03/31/2018 |
| Renewal   | Not available. License pending. |        |            |

| Represented | supplier        |                         |
|-------------|-----------------|-------------------------|
| License #   | Name            | Address                 |
| 2018-       | Donald McRonald | Address, City, CO 80203 |

| Actions              |  |
|----------------------|--|
| <u>History</u>       |  |
| View & print license |  |

- Discarded
- If your renewal was discarded it will show the message above.
- You will need to contact the SOS office for additional information.

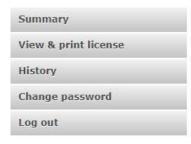

| Supplier's agent          |                   |                   |            |
|---------------------------|-------------------|-------------------|------------|
| Name                      | Suppliers Agent   | Registration year | 2017       |
| Master ID                 |                   | Phone             | 1111111111 |
| Email                     | -                 |                   |            |
| Street                    | Address, City, CO | 12345             |            |
| Mailing                   | n/a               |                   |            |
| Location of records in CO |                   |                   |            |

| icense    |                        |                           |                  |
|-----------|------------------------|---------------------------|------------------|
| License # |                        | Start                     | 02/01/2018       |
| Status    | Current                | Expire                    | 03/31/2018       |
| Renewal   | Renewal is not availab | le for 2018 due to reject | ed renewal form. |

| Represented | supplier        |                         |
|-------------|-----------------|-------------------------|
| License #   | Name            | Address                 |
|             | Donald McRonald | Address, City, CO 80203 |

| Actions              |  |
|----------------------|--|
| <u>History</u>       |  |
| View & print license |  |

#### Approved/Current

- Your renewal was approved and an approval email was sent to you.
- You are able to view and print your current license by selecting "View & print license".
- Your summary page should show your license start and expiration date along with other info.

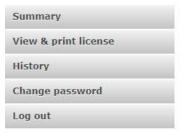

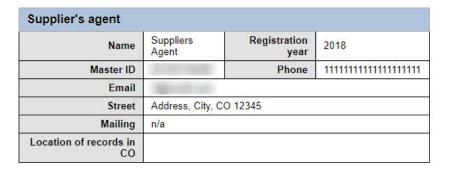

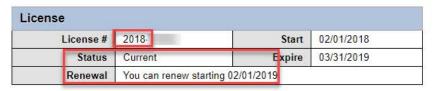

| Represented supplier |                 |                         |
|----------------------|-----------------|-------------------------|
| License #            | Name            | Address                 |
|                      | Donald McRonald | Address, City, CO 80203 |

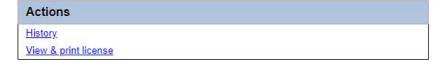

## Supplier's Agent License Contact Info

If you have questions or need additional assistance please contact the Bingo-Raffles program:

Call us at: 303-869-4910

or

Email us at: coloradosos.gov